**Chapter 1 Web Development and ASP.NET Introduction**

## **Content**

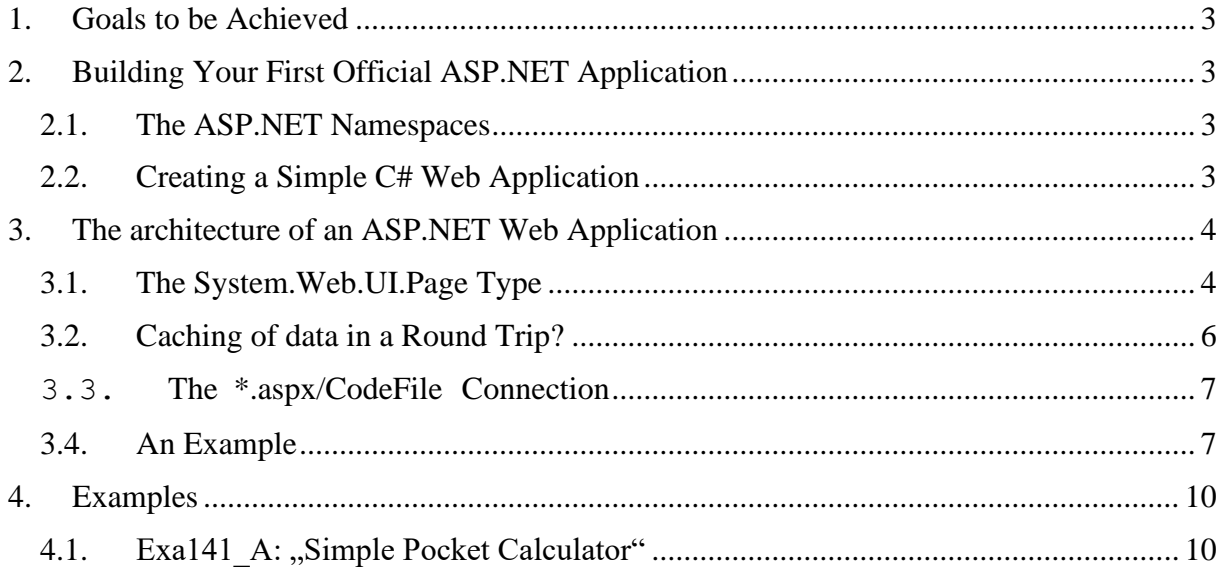

# **Web Development and ASP.NET**

## <span id="page-2-0"></span>**1. Goals to be Achieved**

- In this chapter we begin to explore how the .NET platform facilitates the construction of browserbased presentation layers.
- We will partition the HTML presentation logic and business logic into discrete locations using a technique called *CodeFile.*
- Essential features are the *Page type* the classic ASP-like *Request, Response, Session* and *Application* properties.

# <span id="page-2-1"></span>**2. Building Your First Official ASP.NET Application**

### <span id="page-2-2"></span>**2.1. The ASP.NET Namespaces**

The .NET class libraries contain numerous *namespaces* that represent Web-based technologies. These *namespaces* can be grouped into three major categories: *Core Web Atoms* (e.g. HTTP types, configuration types, security types), *UI* (*WebForm* controls) and *Web services*. The following table shows the essentials of the *Core Types* of the System. Web namespace:

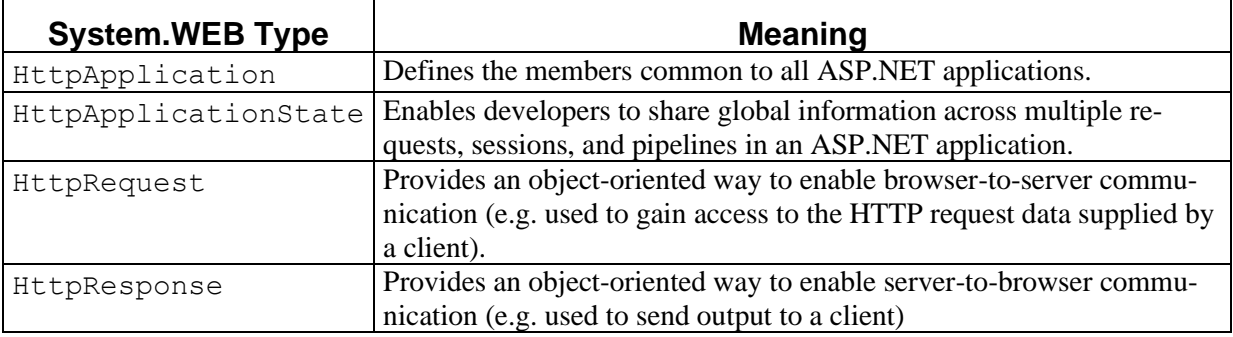

## <span id="page-2-3"></span>**2.2. Creating a Simple C# Web Application**

First, create a new C# Web Application project workspace named FirstWebApplication: Project Types: *Visual C# Projects,* Templates: *ASP.NET Web Site*.

*In this case the IIS must be installed locally on your computer!*

Open Visual Web Developer. On the *File* menu, click *New Web Site*. The New Web Site dialog box appears:

- 1. Under Visual Studio installed templates, click **ASP.NET Webapplication (.NET Framework)**.
- 2. Click **Forward**.
- 3. Click **Open** and type the name **FirstWebApplication**.
- 4. Right Click on Project and add a new Item **WebForm** and name it **Default.aspx**
- 5. Visual Web Developer creates the new Web Site and opens a new class named **Default.aspx**, which is the default Web Site.
- 6. Now start implementing your Web Application.

Notice that the location text box maps to a specific folder on your hard drive in case of **File System.** Whereas to the URL of the machine hosting this Web application in case of **Local IIS**. When the project has been created, you will notice that a design time template has been opened automatically (Fig. 1) which can be viewed in *Design*-, *Split*-, or *Source*-mode. **The Source mode is an XML-like document in which you can manipulate your controls manually!**

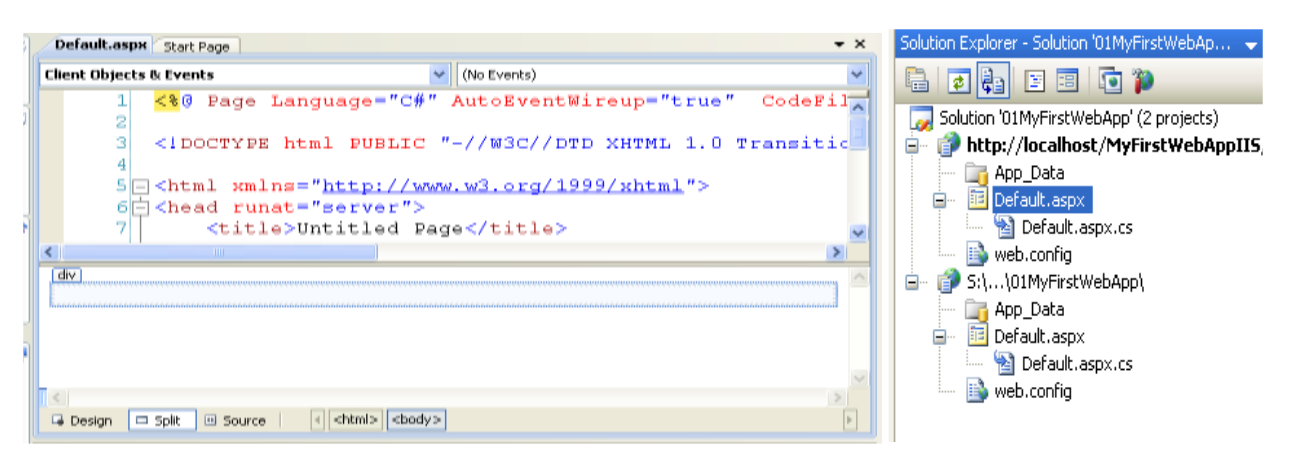

Fig: 1. The Source File / Design Mode in VS.Net Fig. 2: The Solution Explorer

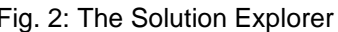

This template represents the visual appearance of the \*.aspx file you are constructing. Given that this will be the page requested by the outside world named Default.aspx.

Next, look at your *Solution Explorer* window (Figure 2). You have been given a number of new files and external assembly references. If you open IIS, you will see that a new virtual directory (First-WebApplication) has been automatically created on your behalf.

If you examine the HTML behind your \*.aspx file, you will see that you have been given the minimal set of tags that establish a basic HTML form. The first point of interest is the **runat** attribute appearing in the  $\le$  form>-tag. It is used to mark an item as a candidate for processing by the ASP.NET runtime to generate HTML to return to the browser, as shown here:

```
<%@ Page Language="C#" AutoEventWireup="true" CodeFile="Default.aspx.cs"
Inherits="_Default" %>
```

```
<!DOCTYPE html PUBLIC "-//W3C//DTD XHTML 1.0 Transitional//EN"
"http://www.w3.org/TR/xhtml1/DTD/xhtml1-transitional.dtd">
```

```
<html xmlns="http://www.w3.org/1999/xhtml">
<head runat="server">
    <title>Untitled Page</title>
</head>
<body>
     <form id="form1" runat="server">
     <div>
     </div>
     </form>
```
</body>

The *web.config* file (last file in the *Solution Explorer*) contains XML data used to control various aspects of your Web application's configuration.

## <span id="page-3-0"></span>**3. The architecture of an ASP.NET Web Application**

### <span id="page-3-1"></span>**3.1. The System.Web.UI.Page Type**

The Page class defines the properties, methods, and events common to all pages processed on the server by the ASP.NET runtime. Some of these are:

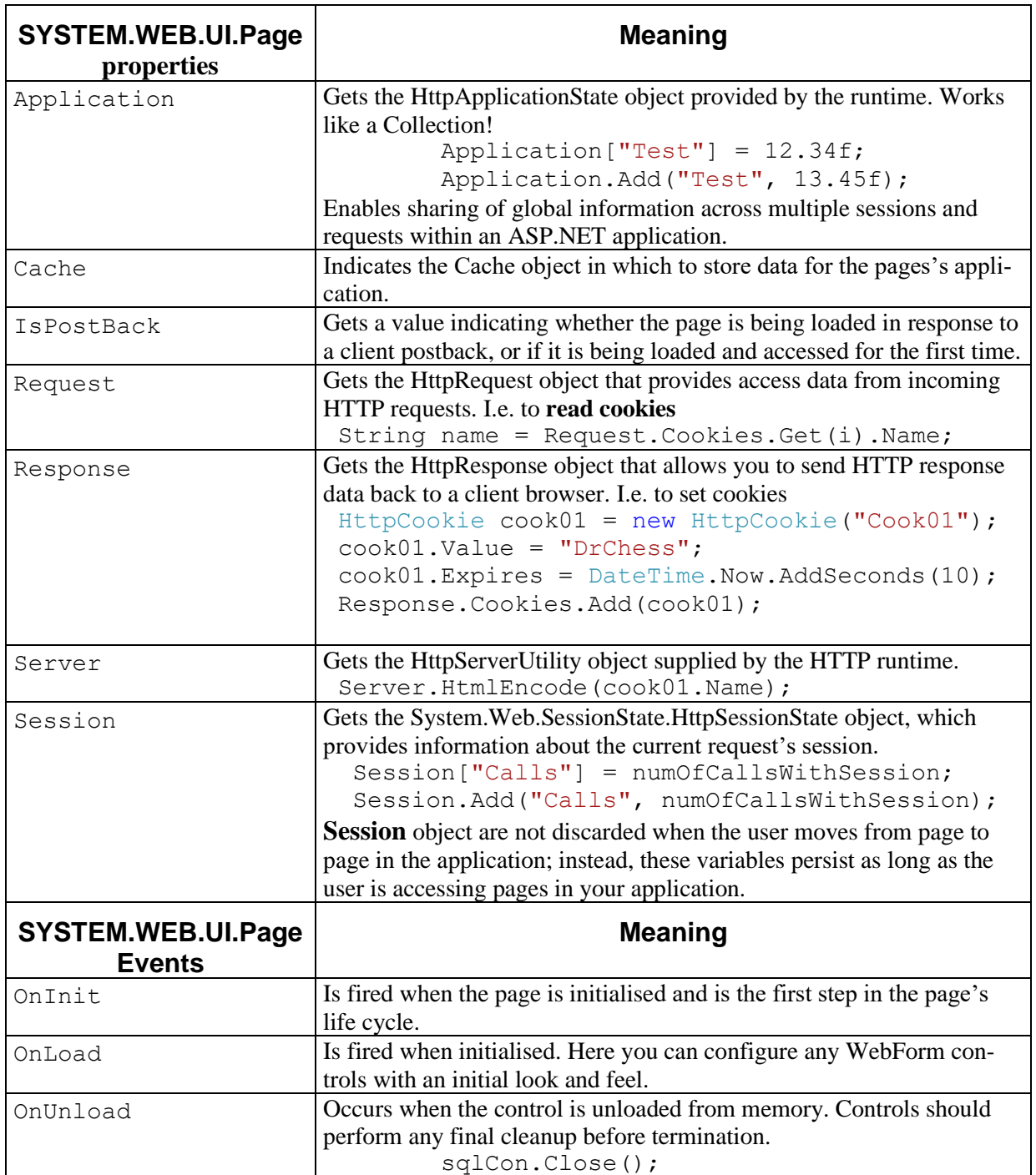

Tab 1: Page members

The *event* handler for the *Load* event is a perfect place to **connect to a data source** (to populate a given WebForm DataGrid) and perform any necessary pre-work. The *Unload* handler is a perfect place to **clean up any allocated resources**.

### **3.1.1. Comments on Cookies**

*Creating/Writing Cookies:* Cookies will be created with Response. There are 2 ways to create a cookie. In this example we create a cookie *named UN* with *value UserName* and *expire time 10* sec.:

```
 HttpCookie unCookie = new HttpCookie("UN");
 unCookie.Value = "UserName";
 unCookie.Expires = DateTime.Now.AddSeconds(10);
 Response.Cookies.Add(unCookie);
```
In this example we create a cookie *named PW* with *value Password* and *expire time 15* sec.:

 Response.Cookies["PW"].Value = "Password"; Response.Cookies["PW"].Expires = DateTime.Now.AddSeconds(15);

*Reading/Getting Cookies:* Cookies will be read by Request. In this example we read the name of a cookie in the Cookies Request-list:

```
 HttpCookie cookie = Request.Cookies[i];
Response.Write("<br />Cookie name__: " + cookie.Name);
```
*Remove/ChangeValie from Cookies:* You also can remove Cookies from the Cookie-list or change the value :

```
 Request.Cookies.Remove("UN");
 Request.Cookies["UN"].Value = "Dr.Chess";
```
#### *Use of Cookies:*

Cookies may be used for *authentication*, *identification* of a *user session*, *user's preferences*, *shopping cart contents*, or anything else that can be accomplished through storing text data. Cookies can also be used for *travelling of data from one page to another*.

### <span id="page-5-0"></span>**3.2. Caching of data in a Round Trip?**

A *round trip* is a process that initiates an action (i.e. button click) on the client side. This action calls the event in the .aspx-side that is located on the server side. The event processes the request and returns the result as an html-page. Caching data in a *round trip* we can decide between caching on the server side or on the client side.

- **Caching data on the server side:** Here we can use both the *Session* state and *Application* state.
- **Caching data on the client side:** Here we can use both the *View stat* as well as the *hidden field*. This data is stored only at the same page. When we redirect to a different page and redirect back the hidden value will be lost! It is recommended to apply a

Caching data on the server side may use additional resources on the server. This may lead to a decrease in the performance of the server and may influence the scalability of the system.

#### *Example:*

In this example we want to read the value 4711 from a text box in the *Default.aspx* page. This value will be cached in a Session. In the  $2<sup>nd</sup>$  aspx-file (i.e. Test.aspx) we will read this data from the Session and output in a text box in the  $2<sup>nd</sup>$  aspx-file.

*Implementation of the "Caching"- Default.aspx:* 

```
 Session["Wert"] = Convert.ToInt32(tbxSession.Text);
```
*Implementation of the Caching – Test.aspx::*

**int wert = Convert.ToInt32(Session["Wert"]);**

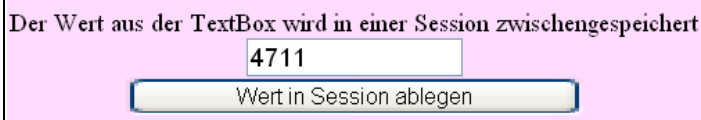

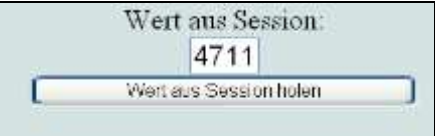

Abb. 3: Default.aspx: 4711 wird in Session gecacht Abb. 4: Test.aspx: Ausgabe der ge-

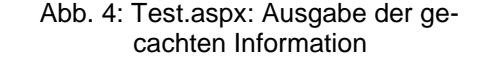

### <span id="page-6-0"></span>**3.3. The \*.aspx/CodeFile Connection**

The first major point of interest is the mysterious CodeFile (former Codebehind) attribute in the initial script block. The \*.aspx page, which is requested by an external client, is represented by a unique C# class, identified by the CodeFile attribute. To access the Codebehind-file, simply rightclick an open \*.aspx file and select "View Code".

```
using System;
using System.Configuration;
using System.Web.UI.WebControls.WebParts;
using System.Xml.Linq;
public partial class Default : System.Web.UI.Page
{
     protected void Page_Load(object sender, EventArgs e)
    \{ }
}
```
The default skeleton code is not too complicated. The constructor Page Load of the Page-derived class will be executed whenever a post back from the server occurs.

ASP.NET provides a way for separating the logic that dynamically generates the returned HTML (the \*.aspx) file from the implantation of your page's logic (e.g., the \*.aspx.cs file). Now when you are writing code in the \*.aspx file, you can reference the custom methods and properties defined in the \*.aspx.cs file.

### <span id="page-6-1"></span>**3.4. An Example**

This example is to demonstrate both the binding of the *CodeFile* as well as the role of the *Page\_Load* method in the *CodeFile*. The application consists of 2 pages: Default and Pag02. Both pages consist of 2 Buttons each. The page Default implements 3 Integer-Variables that have to be incremented by one on each post back and will be initialised with the value  $= 1$  when starting the application in the page Default:

- ✓ staticNumOfCalls: A static int-variable.
- ✓ dynamicNumOfCalls: An int-variable..
- $\checkmark$  numOfSessionCalls: An int-variable that will be stored in a Session-object.

The following operations should give the following results:

- $\checkmark$  Give the actual time (Response-Object) in the page Default (Fig. 1).
- $\checkmark$  Click 4 times the button *PostBack*. The result in page Default is given in Fig. 2.
- $\checkmark$  Click the button *ToPage02* in page Default. Navigate to page Page02. View result in Fig. 3.
- $\checkmark$  Click the button *PostBack* in page Page02. The result is given in Fig. 4.
- $\checkmark$  Click the button *ToDefault02* in page Page02. This redirects to page Default. The result is given in Fig. 5.
- $\checkmark$  Click button *PostBack* twice. The result is given in Fig. 6.

When starting the web application, the following *HTML* file will be displayed (Fig. 5). This is the page, when no "postback" occurred rather when you open the start page.

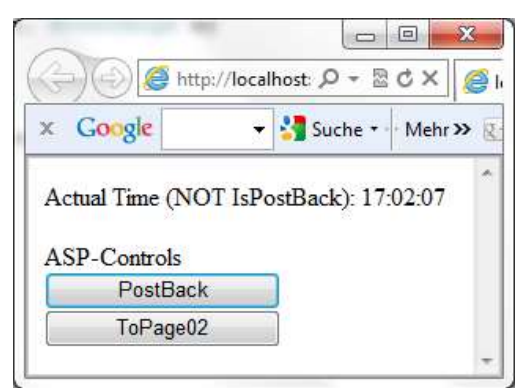

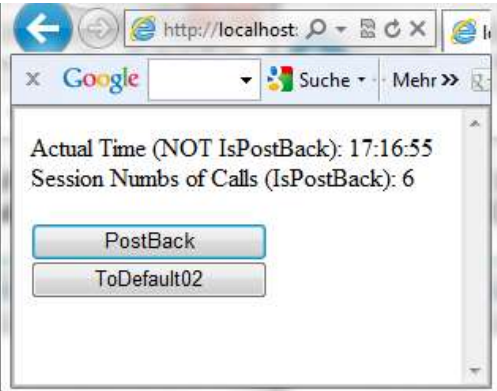

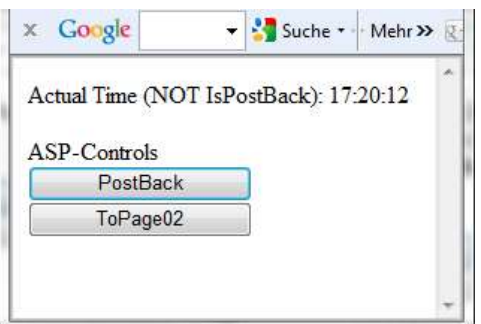

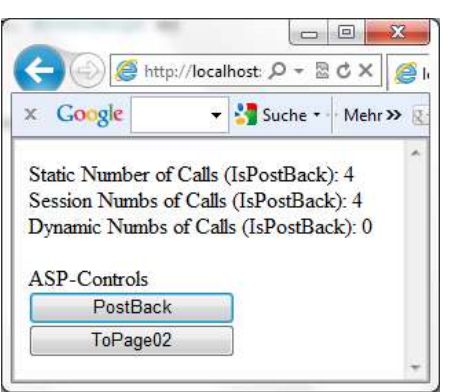

Fig. 1: The page "Default" at start time Fig. 2: The page "Default" after 4 post backs

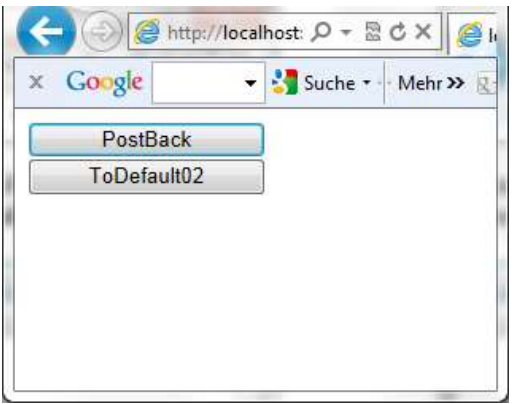

Fig. 3: Redirect to Page02 Fig. 4 PostBacks in page Page02

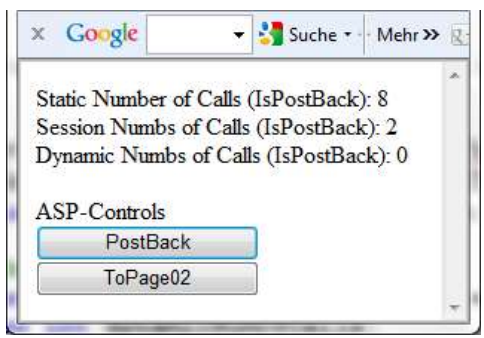

Fig. 5: Redirect to page "Default" Fig. 6: Another 2 post backs in page "Default"

This is almost the complete code for the page *Default.aspx*:

**Default.aspx.cs:** Execution of the code lines of !IsPostBack in the *Page\_Load* function of the *Default.aspx.cs* (code behind file). This gives the Actual Time in the HTML-File.

```
public partial class _Default : System.Web.UI.Page
{
     // Fields to show stateless forms
     protected static int staticNumOfCalls = 0;
     protected int dynamicNumOfCalls;
     protected int numOfSessionCalls;
     protected void Page_Load(object sender, EventArgs e)
 {
         // The "TRUE" part will be called in case of istantiation =
         // surfing this page the first time!!!
         if (!IsPostBack)
         {
             Response.Write("Actual Time (!IsPostBack): " + 
                                        DateTime.Now.ToLongTimeString());
             staticNumOfCalls++;
             dynamicNumOfCalls++;
```

```
 numOfSessionCalls++;
             Session["Calls"] = numOfSessionCalls;
         }
         // The "FALSE" part will be called in case of any triggering by 
         // asp-controls!!!
         else
         {
             // Print the "Static Number Of Calls"
             Response.Write("Static Number Of Calls (IsPostBack): " + 
                                             staticNumOfCalls + "<br />");
             staticNumOfCalls++;
             // Print the "Number Of Calls With Session"
 …
             // Print the "Dynamic Number Of Calls".
             Response.Write("Dynamic Nums Of Calls (IsPostBack): " + 
                                                       dynamicNumOfCalls);
             dynamicNumOfCalls++;
         }
     }
     /// <summary>
     /// This function is called by the button to navigate to next page.
 ///
    protected void onToPage02Click(object sender, EventArgs e)
    {
        Response.Redirect("SecondPage.aspx");
     }
     /// <summary>
     /// This function is called by the aspx-file via Response.Write
     /// </summary>
    protected String getDateTime()
     {
         return "Call the function getDateTime() from CodeFile: " +
                                            DateTime.Now.ToUniversalTime();
     }
```

```
}
```
**Default.aspx:** Initiation of the HTML-file as given in the *Default.aspx* as given below. This initiates the Response.Writes as well as the *web-controls*.

```
<body>
   <form id="form1" runat="server">
     <div>
       <%Response.Write("ASP-Controls"); %><br />
       <asp:Button ID="btnPostBack" runat="server" Text="PostBack"
                   OnClick="onPostBackClick" Width="150px" /><br />
       <asp:Button ID="btnToPage02" runat="server" Text="ToPage02"
                   OnClick="onToPage02Click" Width="150px" />
     </div>
   </form>
</body>
```
### *ASP-Controls*

When ever you trigger a **post back** the method *Page\_Load* is the first method that will be executed followed by the ASP-control event, in this case the  $\circ$ nPostBackClick(...). Most of all ASP controls are *post back able*! ASP-Controls do access functions in a code-behind file, an *aspx.cs*! As in this case the following html-file will be produced. This is done by execution of the code lines following the IsPostBack in the *Page\_Load* function of the *Default.aspx.cs* and execution of the event onPostBackClick(…). Confer figures above (Fig. 1 – Fig. 6)

## <span id="page-9-0"></span>**4. Examples**

## <span id="page-9-1"></span>4.1. Exa141\_A: "Simple Pocket Calculator"

Create an ASP.Net application that simulates a primitive pocket calculator. It consists of only the following web controls: 4 buttens (*Operations +, -, \*, /)*, 3 text fields *(operand 1, operand 2, result*), 1 label for the operator sign. The headline is a simple Write statement. You have to implement 4 functions in Java Script that performs the required operations.

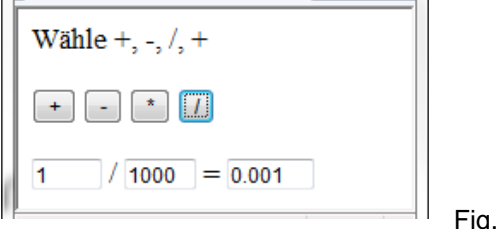

ig. 7: The pocket calculator

Erstelle ein Loginfenster, Gib in einem HiddenFields bzw. Session 5 Passwörter vor, die beim Login

✓ übertrage die Login-Werte vom Hidden-Field auf die Admin-Seite und zeige diese an. Ändere diese Werte und navigiere zur Login-Seite